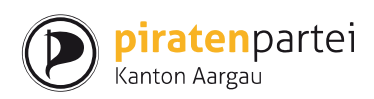

# <span id="page-0-0"></span>**Installationsanleitung PiVote Mac mit VirtualBox**

### **Inhalt**

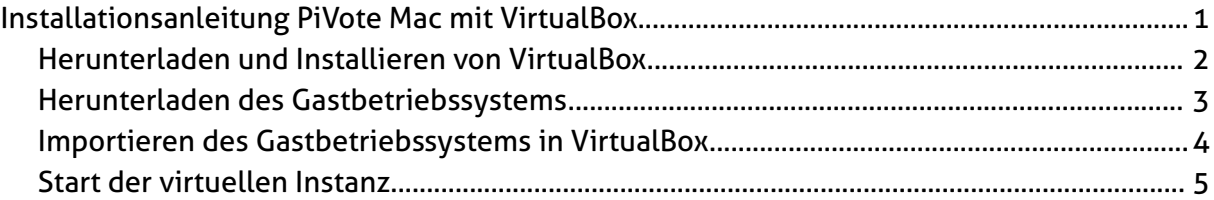

## **Abbildungsverzeichnis**

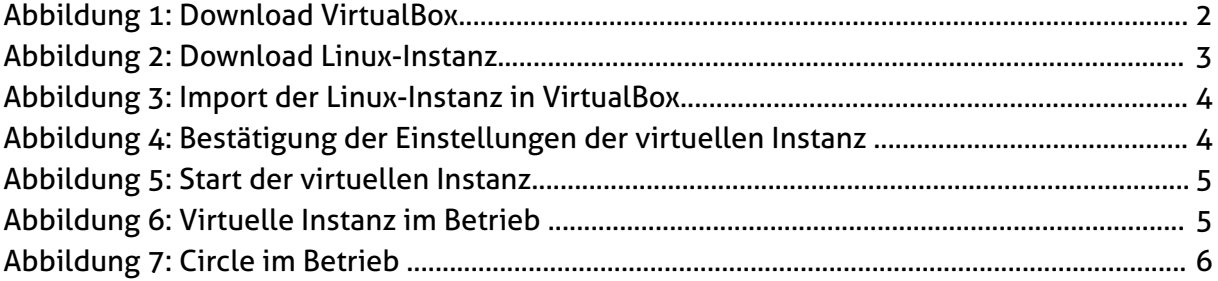

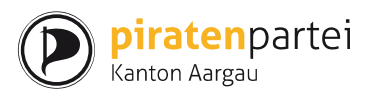

VirtualBox ist eine OpenSource (GNU General Public License – GPL) Virtualisierungssoftware, mit welcher sogenannte Gast Bestriebssysteme in anderen Betreibssystemen ausgeführt werden können. Für den Zweck dieses Dokumentes wird VirtualBox auf einem Mac Rechner installiert, um Ubuntu als Gastbetriebssystem auszuführen.

### <span id="page-1-0"></span>*Herunterladen und Installieren von VirtualBox*

Die neuste Version von VirtualBox kann unter folgender URL heruntergeladen werden:

<https://www.virtualbox.org/wiki/Downloads>

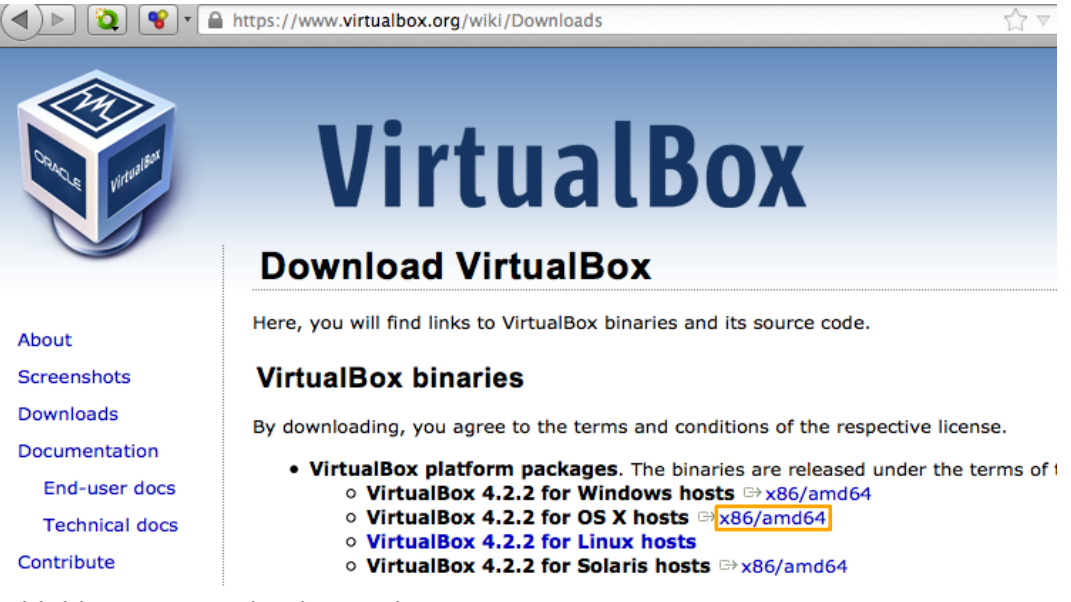

*Abbildung 1: Download VirtualBox*

Die Installation läuft analog zu anderen Mac Applikationen.

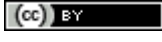

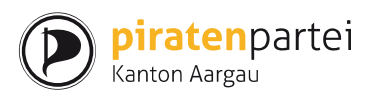

### <span id="page-2-0"></span>*Herunterladen des Gastbetriebssystems*

Die AG Digitale Infrastruktur hält PiVote auf dem neusten Stand und stellt Installationsdateien für die unterschiedlichsten Betriebssysteme zur Verfügung. Unter

<http://projects.piratenpartei.ch/projects/pi-vote/files>

kann eine vorbereitete Ubuntu-Instanz heruntergeladen werden, auf welcher PiVote bereits vorinstalliert ist.

| $\mathbf{Q} \mid \mathbf{Q} \mid \mathbf{V}$ orojects.piratenpartei.ch/projects/pi-vote/files |                  | C<br>$\sum \neq$ |
|-----------------------------------------------------------------------------------------------|------------------|------------------|
| PiVote_Client_Debian_x86_1.2.2.0.deb.sig                                                      | 11.09.2012 01:00 | 543 Bytes        |
| PiVote_Client_Linux_x86_1.2.2.0.zip                                                           | 22.07.2012 20:54 | 3.2 MB           |
| PiVote Client Linux x86 1.2.2.0.zip.p7s                                                       | 11.09.2012 01:00 | 5.4 kB           |
| PiVote Client Linux x86 1.2.2.0.zip.sig                                                       | 11.09.2012 01:00 | 543 Bytes        |
| PiVote Client MaxOsX x86 1.2.2.0.zip                                                          | 11.09.2012 01:01 | 3.2 MB           |
| PiVote_Client_MaxOsX_x86_1.2.2.0.zip.p7s                                                      | 11.09.2012 01:01 | 5.4 kB           |
| PiVote Client MaxOsX x86 1.2.2.0.zip.siq                                                      | 11.09.2012 01:01 | 543 Bytes        |
| PiVote_Client_Portable_x86_1.2.2.0.zip                                                        | 11.09.2012 01:01 | 3.3 MB           |
| PiVote Client Portable x86 1.2.2.0.zip.p7s                                                    | 11.09.2012 01:01 | 5.4 kB           |
| PiVote Client Portable x86 1.2.2.0.zip.sig                                                    | 11.09.2012 01:01 | 543 Bytes        |
| Virtual Machine with Pi-Vote preinstalled.ova                                                 | 16.09.2012 16:13 | 578.3 MB         |

*Abbildung 2: Download Linux-Instanz*

Nach erfolgreichem Download kann diese virtuelle Instanz in VirtualBox importiert und ausgeführt werden.

Piratenpartei Schweiz | Installationsanleitung PiVote Mac mit VirtualBox | Oktober 2012

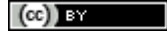

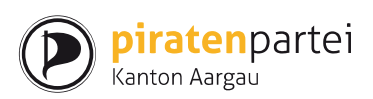

#### <span id="page-3-0"></span>*Importieren des Gastbetriebssystems in VirtualBox*

Die VirtualBox Anwendung wird gestartet und die herunter geladene Datei mittels Drag&Drop importiert.

| File<br>Edit<br><b>Finder</b>                                        | View<br>Go                              | Window<br>Help                                   |                                 |                                             |                                | UA<br><b>谷!</b>            |
|----------------------------------------------------------------------|-----------------------------------------|--------------------------------------------------|---------------------------------|---------------------------------------------|--------------------------------|----------------------------|
|                                                                      |                                         | 000                                              |                                 |                                             | Oracle VM VirtualBox Manager   |                            |
| $\bigcirc$<br>$\mathcal{E}^{\mathcal{A}}$<br>B<br>$\pmb{\mathrm{v}}$ | Ø<br>⊠<br>ы                             | $\circ$<br><b>New</b><br><b>Settings</b>         | <b>Start</b><br><b>Discard</b>  |                                             |                                | $\mathcal{C}$              |
| 風                                                                    | <b>Text body</b>                        | 64<br>Xubuntu 64<br><b>B</b> Saved               |                                 |                                             | General<br>Xubuntu 64<br>Name: | 圓<br>Preview               |
| L                                                                    | 21 14                                   |                                                  |                                 |                                             | OS Type: Ubuntu (64 bit)       |                            |
| Ē<br>$\sigma$<br>$\infty$<br>ō                                       |                                         |                                                  |                                 |                                             | System                         |                            |
| 000                                                                  |                                         | <b>Downloads</b>                                 |                                 |                                             |                                |                            |
| $\left\vert \left\langle \right\vert \right\vert$                    | 88<br>$\Box$<br>$  \blacksquare  $<br>≡ | 畚<br>$\alpha$                                    | 户<br>$\frac{1}{100}$ $\sqrt{ }$ | Q                                           |                                |                            |
| <b>FAVORITES</b>                                                     | <b>Name</b>                             |                                                  |                                 | <b>Date Modified</b>                        | Size                           | Kind                       |
| ະ<br><b>Dropbox</b>                                                  |                                         | Virtual_Machine__preinstalled.ova                |                                 | Yesterday 10:42 PM                          | 606.4 MB                       | Open.                      |
|                                                                      | iron-mac.zip<br>n                       |                                                  |                                 | 17. Oct 2012 7:40 PM                        | 34.9 MB                        | ZIP ar                     |
| All My Files<br>具                                                    |                                         | pirate-support-cmyk.pdf                          |                                 | 17. Oct 2012 7:15 PM                        | 551 KB                         | Portal                     |
| <b>Applications</b><br>τДη                                           | 竊<br>FIO-2.pdf                          |                                                  |                                 | 16. Oct 2012 8:24 PM                        | <b>83 KB</b>                   | Portal                     |
| <b>Desktop</b>                                                       | incomplete<br>⋗                         |                                                  |                                 | 16. Oct 2012 8:17 PM                        |                                | Folde <sup>B</sup>         |
| <b>Documents</b><br>咱                                                | complete<br>▶                           |                                                  |                                 | 16. Oct 2012 8:17 PM                        | $-$                            | Folder                     |
|                                                                      |                                         | Membership_recember_2013.pdf                     |                                 | 16. Oct 2012 5:56 PM                        | 31 KB                          | PortarDled                 |
| <b>Downloads</b><br>Ð                                                |                                         | b24d516bb65a526c87c57_1.pdf                      |                                 | 16. Oct 2012 5:10 PM                        | <b>228 KB</b>                  | Portal                     |
| л<br><b>Music</b>                                                    | b<br>WualaInstaller.dmg                 |                                                  |                                 | 13. Oct 2012 6:05 PM                        | 47.8 MB                        | Disk I                     |
| <b>Pictures</b><br>O)                                                | sinnal to noise                         | signal_to_noise_1349762327.pdf<br>349760257 enub |                                 | 12. Oct 2012 7:52 PM<br>12 Oct 2012 7:39 PM | 54.5 MB<br>59.4 MR             | Portal<br>F-horvVD): Empty |

*Abbildung 3: Import der Linux-Instanz in VirtualBox*

Die empfohlenen Einstellungen können wie in der folgenden Dialogbox belassen und der Import abgeschlossen werden.

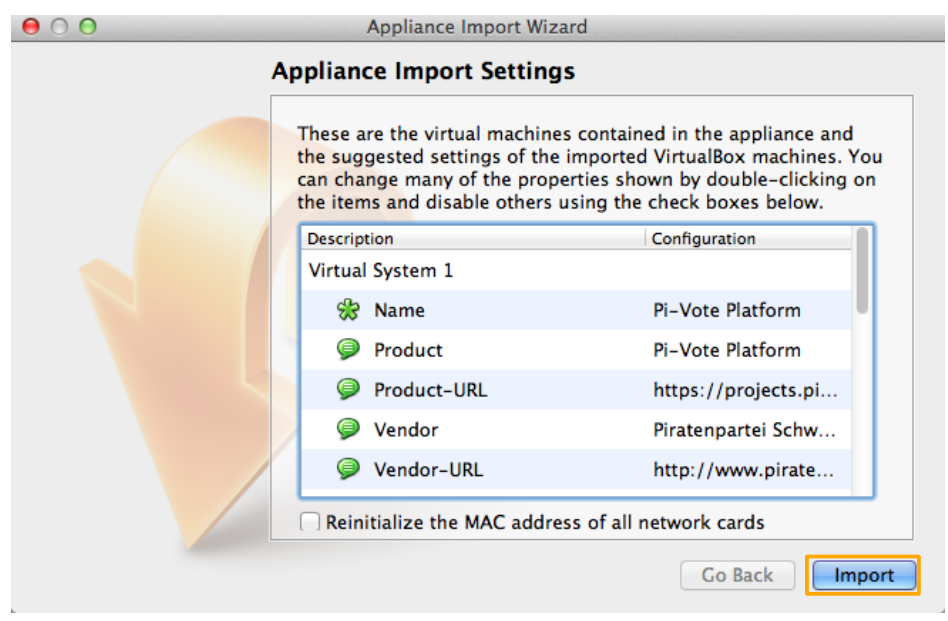

*Abbildung 4: Bestätigung der Einstellungen der virtuellen Instanz* 

Piratenpartei Schweiz | Installationsanleitung PiVote Mac mit VirtualBox | Oktober 2012

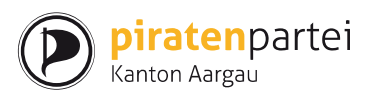

#### <span id="page-4-0"></span>*Start der virtuellen Instanz*

Die Ubuntu-Instanz wird nun über den "Start" Knopf (oder mittels Doppelklick) gestartet

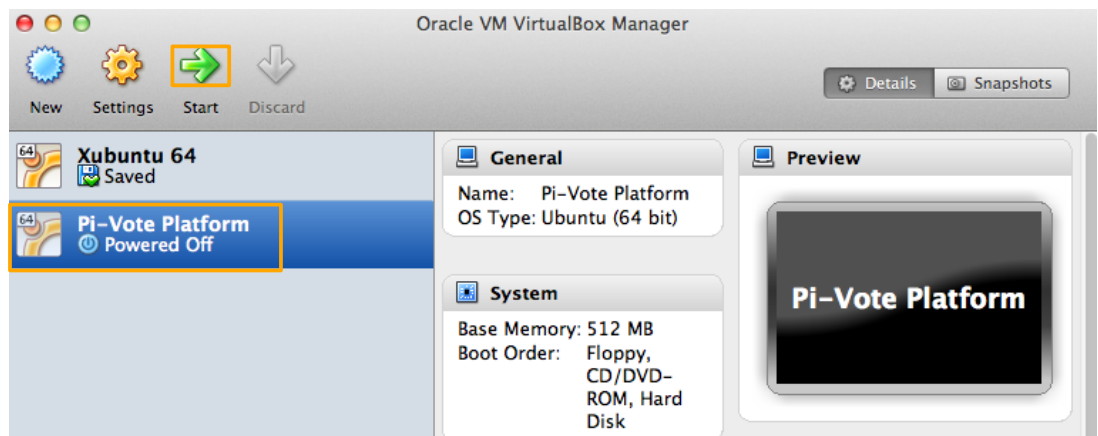

*Abbildung 5: Start der virtuellen Instanz*

In der virtuellen Instanz können nun PiVote und Circle normal gestartet und betrieben werden.

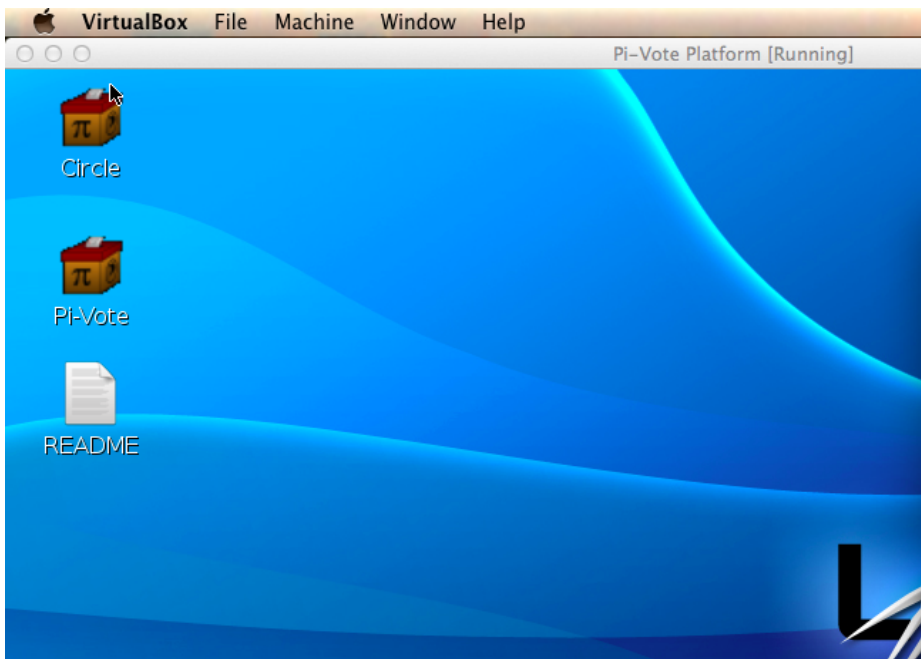

*Abbildung 6: Virtuelle Instanz im Betrieb* 

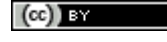

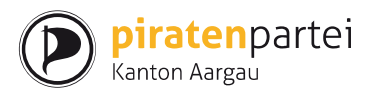

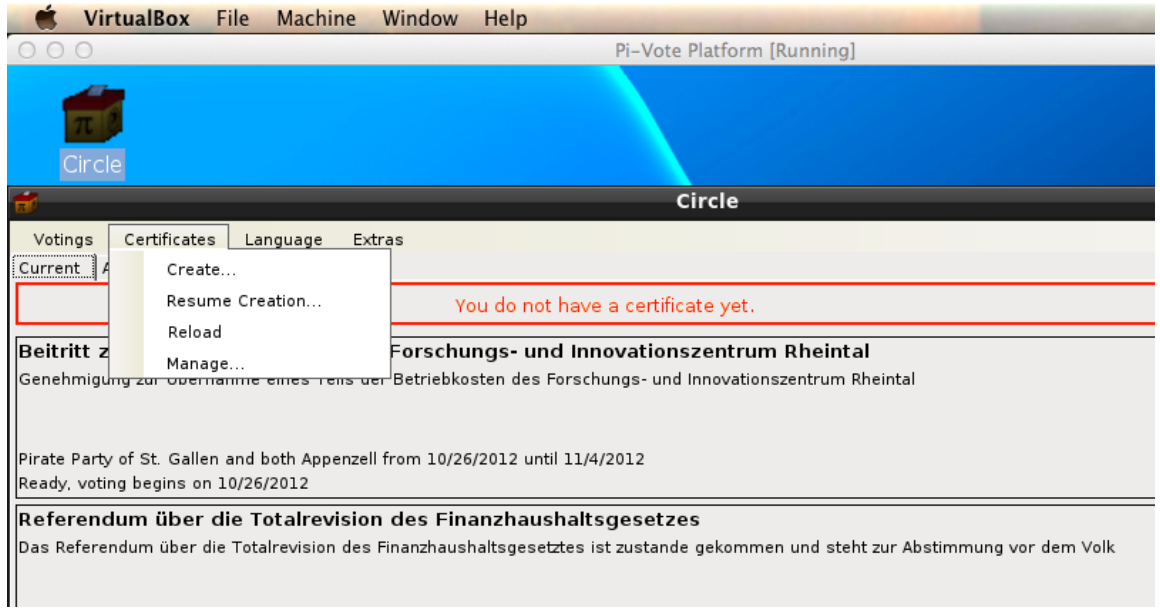

*Abbildung 7: Circle im Betrieb* 

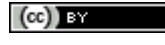